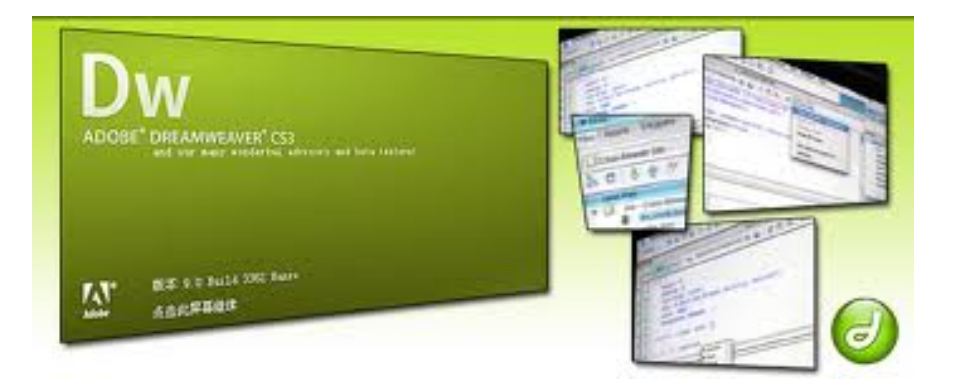

# บทที่ 3 ส่วนประกอบของ DW

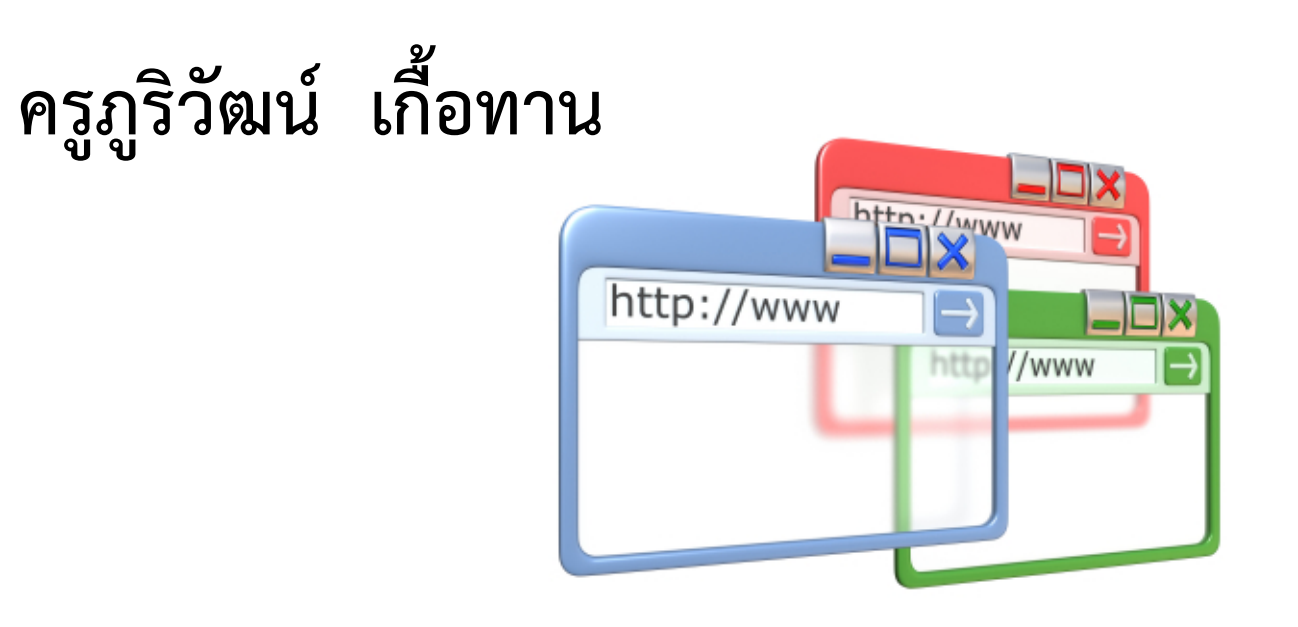

### **1. เปิด DW ใช้งาน**

#### • **Start > All Program > Adobe Master Collection CS3**

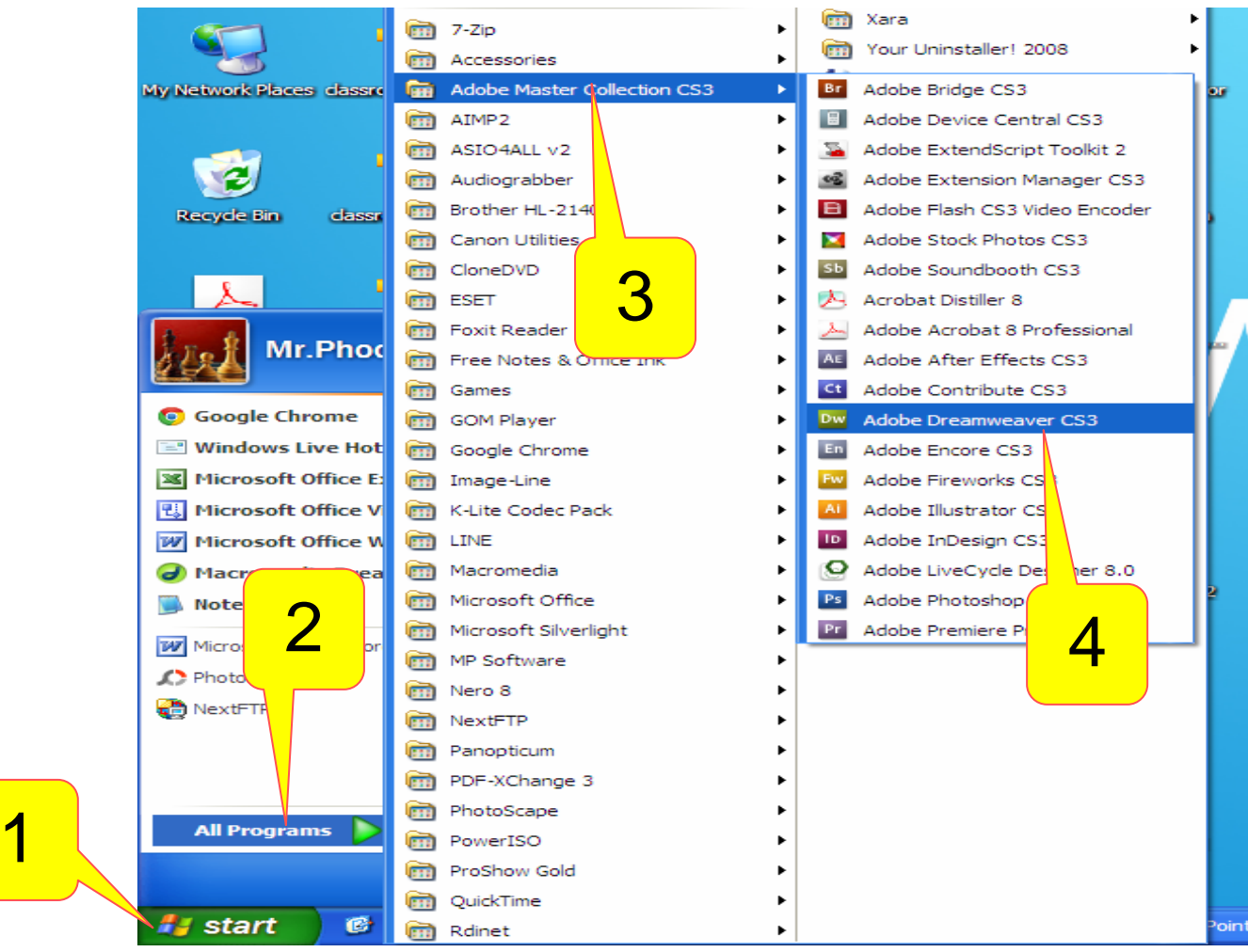

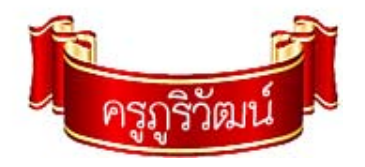

### **2. หน้าต่างแรก Dw**

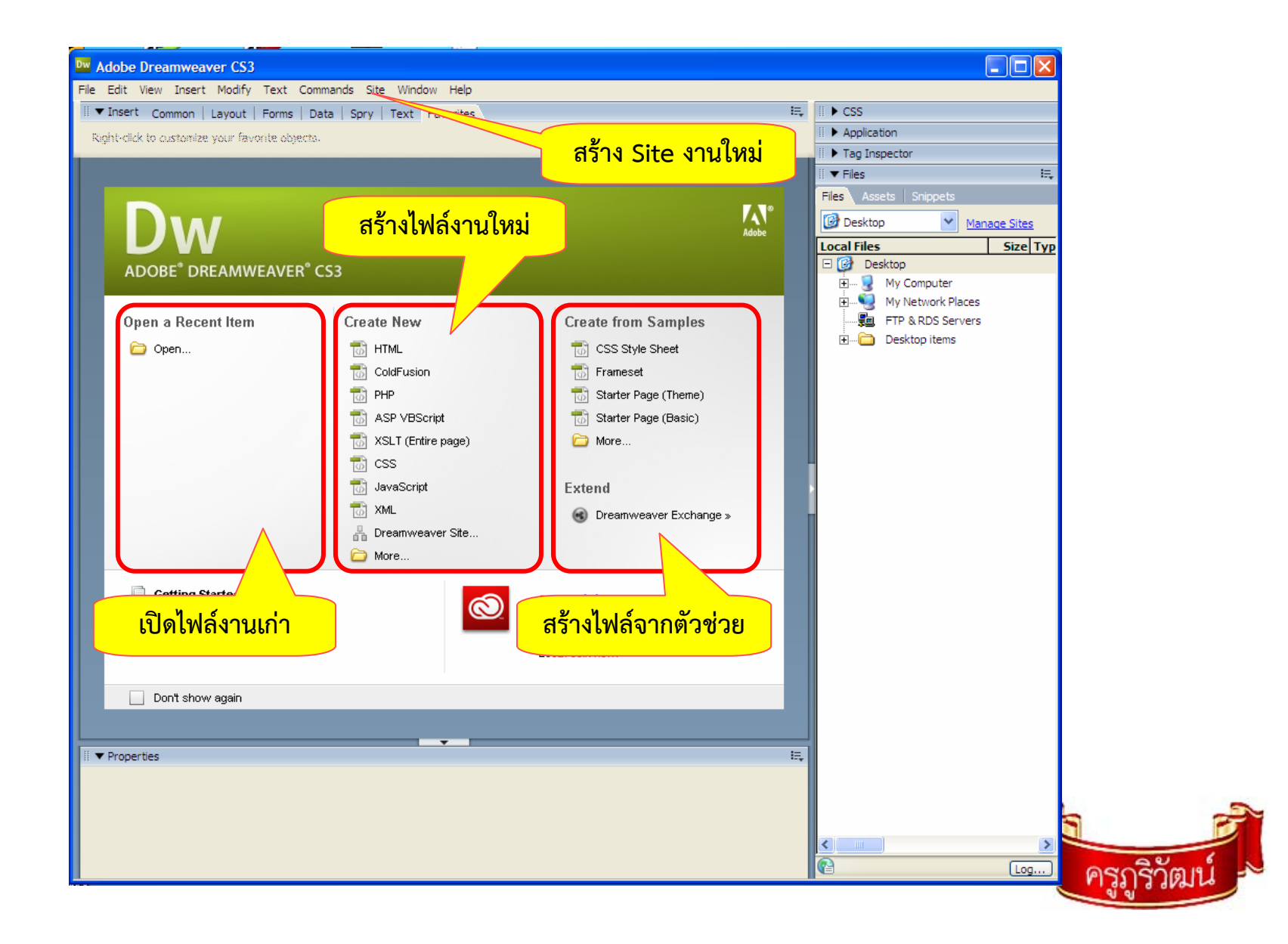

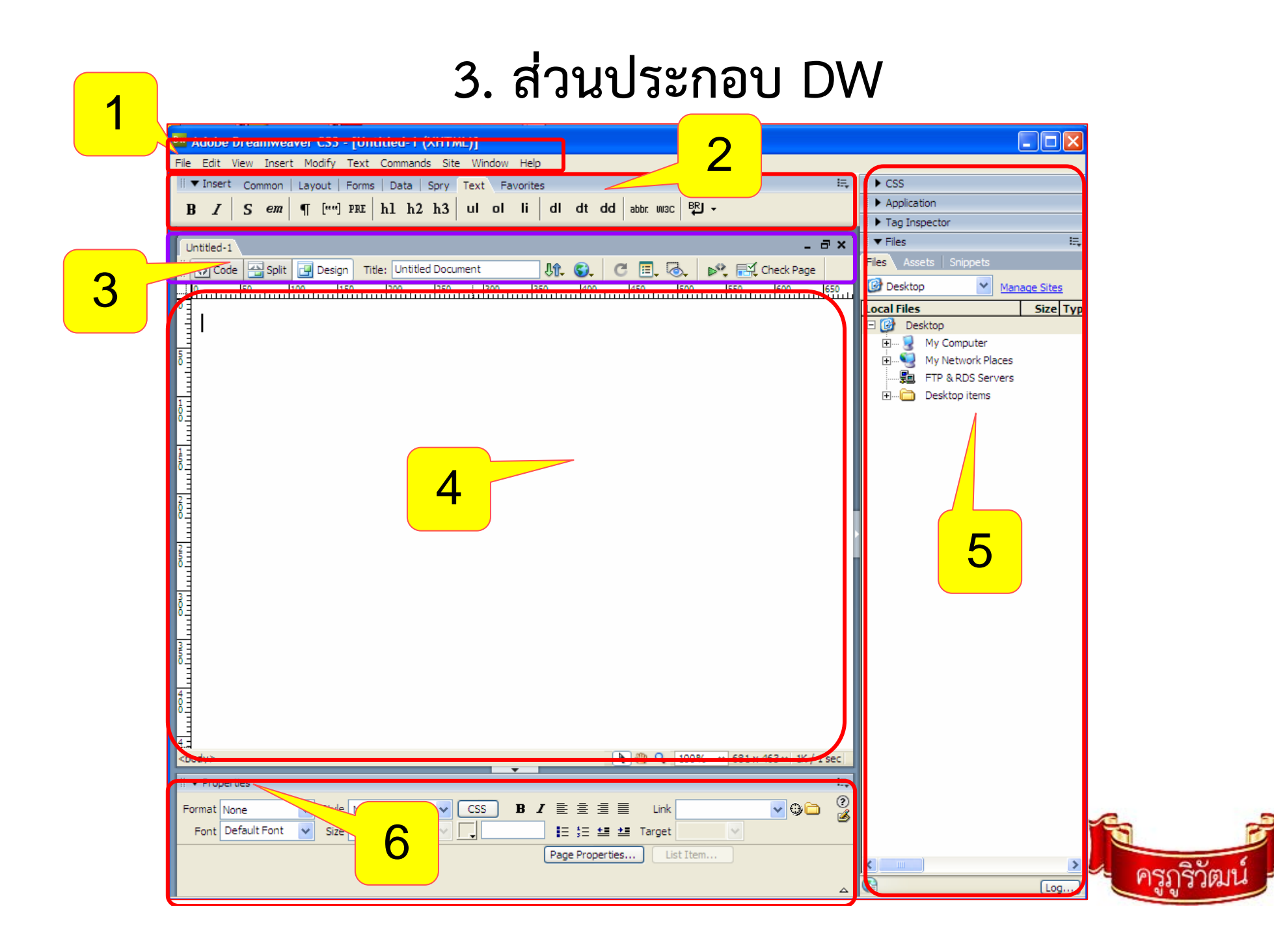

## **4. ชื ่อส ่วนประกอบ DW**

- 1. Menu Bar
- 2. Insert Bar Ctrl+F2
- 3. View Document
- 4. Document Window
- 5. Panel

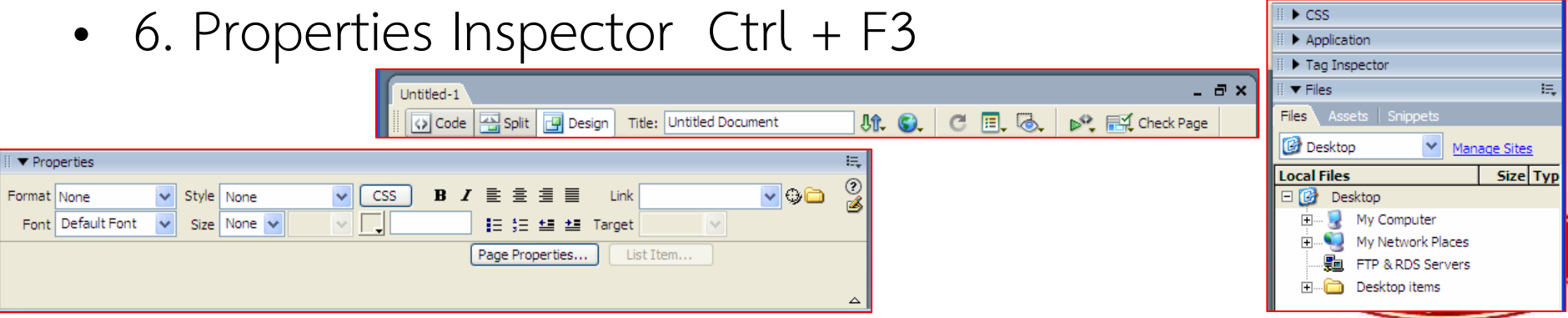